# Поиск по фото (OT API)

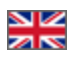

# Проверка доступности модулей поиска по фото

Используемый метод [GetProviderInfoList](http://docs.otapi.net/ru/Documentations/Method?name=GetProviderInfoList).

В каждом провайдере, который поддерживает поиск по фото, есть блок ImageSearch. Внутри блока ImageSearch — два свойства IsAvailable и IsEnabled.

- Если блок есть и IsAvailable равно true, то в данном провайдере в принципе доступен поиск по фото.
- Если при этом IsEnabled равно false, то модуль не включен для вашего ключа.
- Если IsEnabled равно true, то модуль включен для вашего ключа, и вы можете выполнять поиск по фото.

#### Настройка

Когда модуль куплен, необходимо активировать новые способы поиска для каждого провайдера.

Заходим по адресу:<http://open-demo.otcommerce.com/ik.php>

Вводим свой ключ:

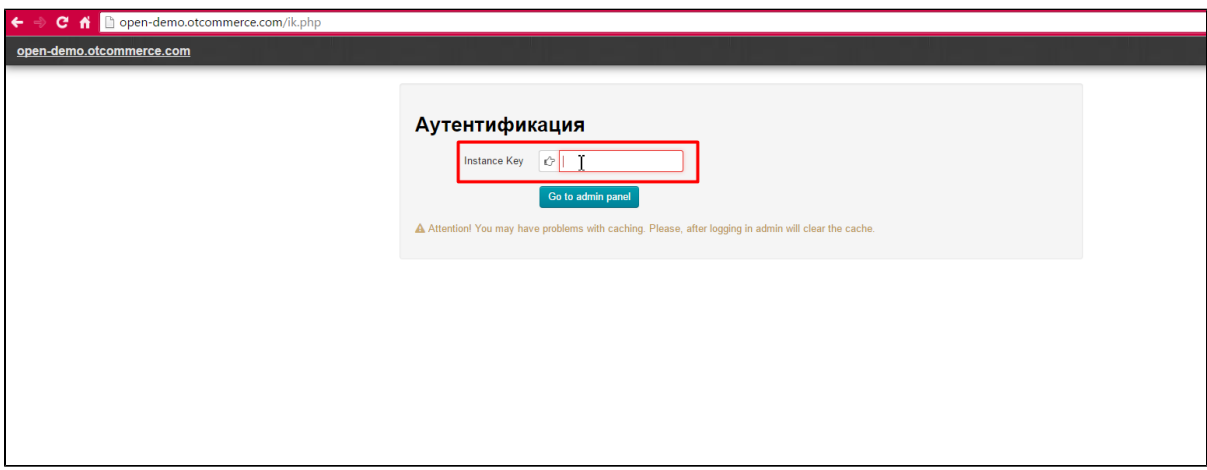

Затем вводим логин и пароль, которые были получены вместе с ключом:

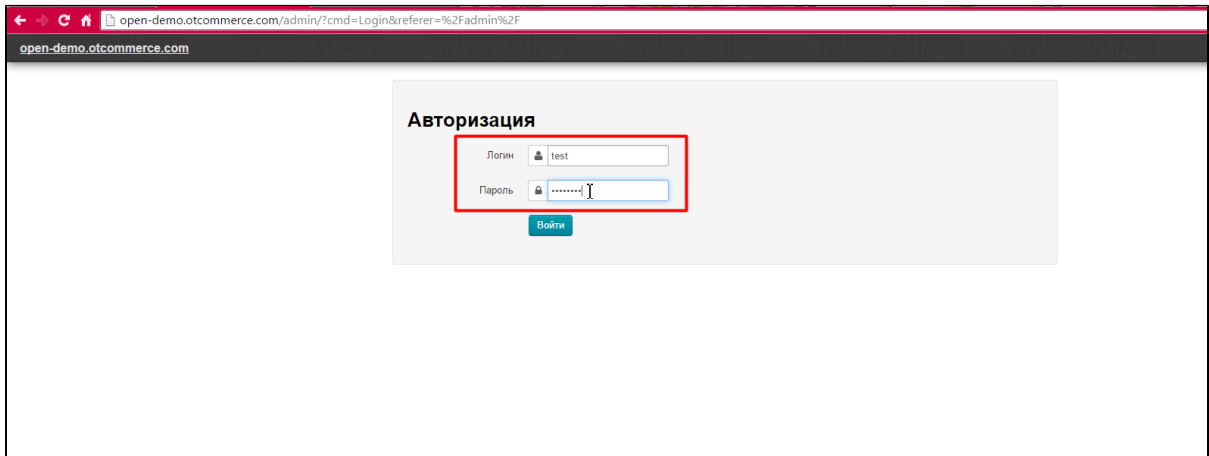

Далее следуем инструкции, описанной в документации пользователей «[Поиск товаров Добавляем активные способы поиска](https://docs.otcommerce.com/pages/viewpage.action?pageId=23892115#id-%D0%9F%D0%BE%D0%B8%D1%81%D0%BA%D1%82%D0%BE%D0%B2%D0%B0%D1%80%D0%BE%D0%B2-%D0%9D%D0%B0%D1%81%D1%82%D1%80%D0%BE%D0%B9%D0%BA%D0%B8%D0%BC%D0%BE%D0%B4%D1%83%D0%BB%D1%8F)»

Поиск по фото

Сам поиск по фото производится обычными стандартными методами BatchSearchItemsFrame и SearchItemsFrame, с использованием параметров ImageUrl или ImageFileId. Подробнее о них на странице документации «Поиск (ОТ АРІ)» в таблице « Способы и условия поиска».

Если у вас более одного провайдера, рекомендуется так же явно указать в параметрах поиска конкретного провайдера, по которому ведется поиск по фото.

## Загрузка файлов в ОТ CDN для поиска по фото

Когда нет возможности указать напрямую url фотографии, например в мобильном приложении, то можно загрузить фотографию в нашу систему.

Для этого нужно:

1. Получить идентификатор и адрес загрузки файла методом http://docs.otapi.net/ru/Documentations/Method?

name=GetFileUploadUrl, в качестве типа файла нужно указать Image.

2. Отправить содержимое-файла (фотографии) POST-запросом на полученный URL из пункта 1 (например, при помощи curl)

3. После успешной загрузки файла получить информацию о нем по идентификатору из пункта 1 методом http://docs.otapi.net/ru /Documentations/Method?name=GetFileInfo. Проверить статус файла, что он успешно закачан.

4. Использовать идентификатор файла в тех местах, где это нужно, например ImageFileId в параметрах поиска товара.

## Примеры

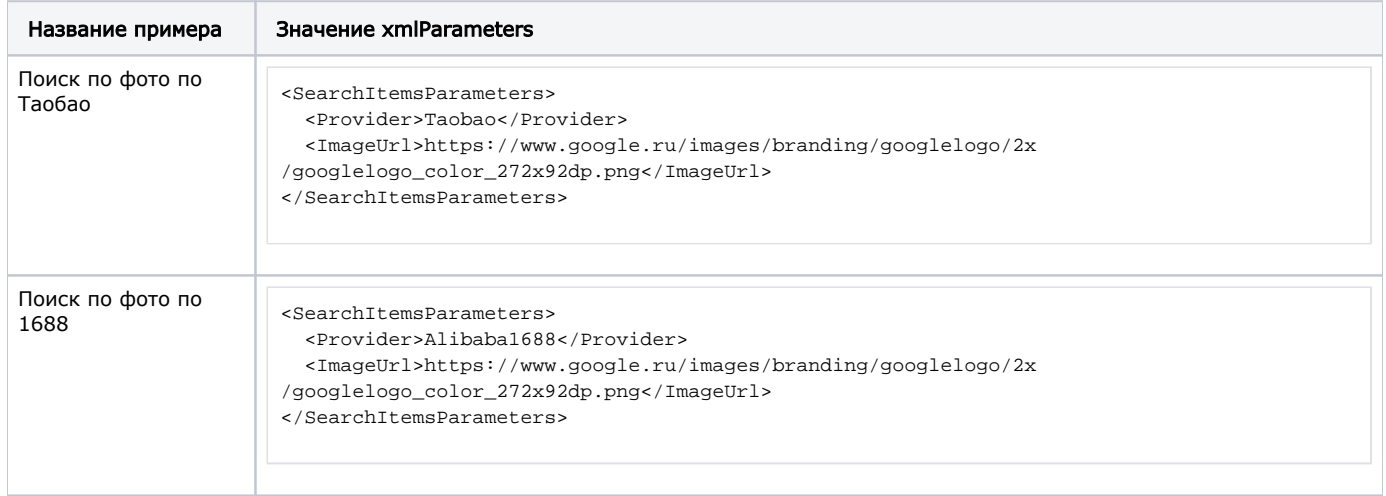

Обратите внимание, что при отсутствии провайдера или модуля поиска по фото для данного провайдера примеры работать не будут.